## Introduction to SciNet

SciNet HPC Consortium Compute Canada

May 9, 2012

## Don't Panic

<span id="page-0-0"></span>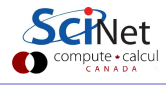

SciNet HPC Consortium Compute Canada () **[Intro to SciNet](#page-40-0)** May 9, 2012 1 / 41

## **Outline**

#### **4** About SciNet

- $\triangleright$  SciNet is ...
- $\blacktriangleright$  How to get an account
- <sup>2</sup> SciNet systems
- **3** Using SciNet
	- $\blacktriangleright$  Software/Libraries
	- $\blacktriangleright$  Compilers
	- $\blacktriangleright$  Job submission
- <sup>4</sup> Data management
- **5** Final tips

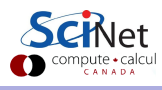

# Part I

#### [ABOUT SCINET](#page-2-0)

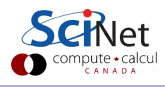

SciNet HPC Consortium Compute Canada () **[Intro to SciNet](#page-0-0)** May 9, 2012 3 / 41

<span id="page-2-0"></span>

. . . a consortium for High-Performance Computing consisting of researchers at U. of T. and its associated hospitals.

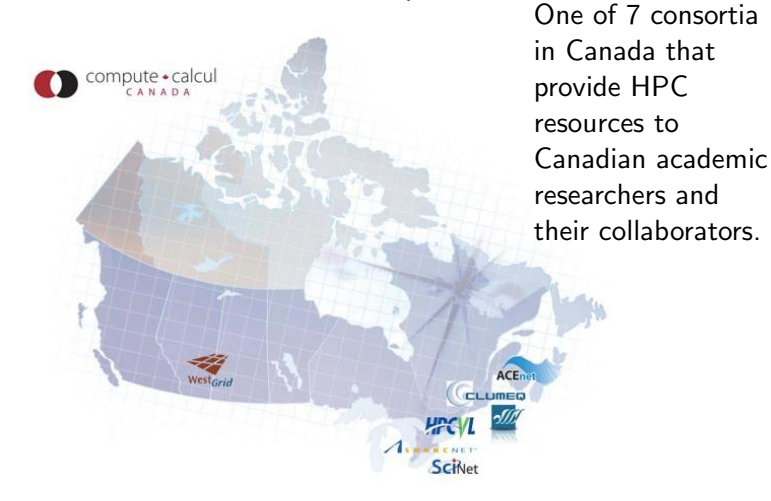

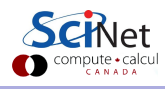

... home to the largest supercomputer in Canada (and a bunch more)...

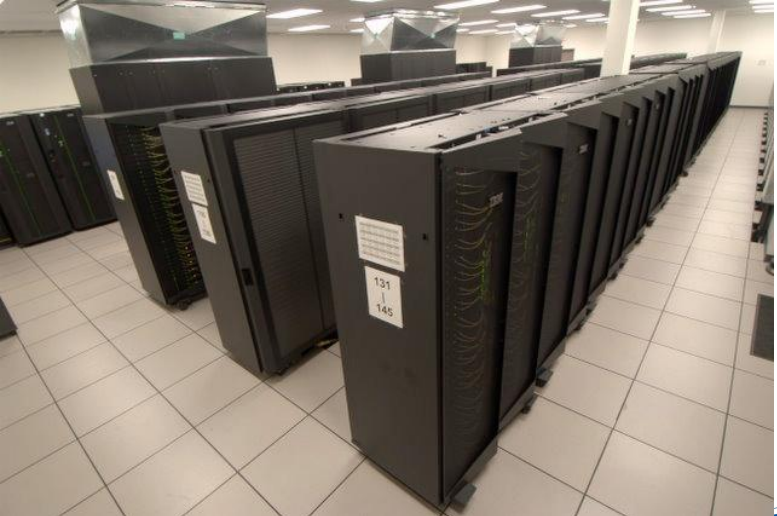

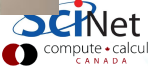

- where you go for courses on a wide range of computational topics. Examples:
	- $\blacktriangleright$  Intro to GPGPU with CUDA
	- $\blacktriangleright$  Intro to Scientific Programming with Modern FORTRAN
	- Intro to Scientific Programming with  $C++$
	- $\blacktriangleright$  Parallel I/O
	- $\triangleright$  Scientific Computing Course (for credit for physics/astrophysics grads)
	- $\blacktriangleright$  This Intro to SciNet!
- recognized by NVIDIA as both a CUDA research and teaching centre

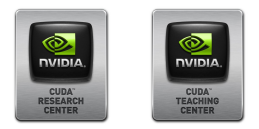

where you can meet with other users, and present your work, at the monthly SciNet User Group Meetings (SNUGs).

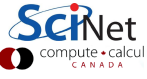

. . . 4 technical analysts who can work directly with you to use our resources to produce good science.

- Jonathan Dursi
- **Scott Northrup**
- Ramses van Zon
- **o** Daniel Gruner

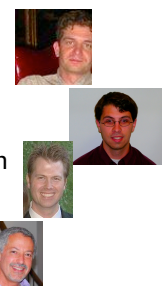

 $+$  7 people that make sure everything runs smoothly.

- **•** Jaime Pinto
- **•** Joseph Chen
- **•** Jason Chong
- **•** Ching-Hsing Yu
- **o** Neil Knecht
- **·** Leslie Groer
- Chris Loken
- $+$  Technical director Prof. Richard Peltier
- $+$  Business manager Teresa Henriques
- + Project coordinator Jillian Dempsey

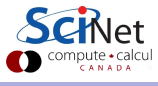

## How to get an account

Any qualified researcher at a Canadian university can get a SciNet account through the following process:

- **1** Register for a Compute Canada Database (CCDB) account
- 2 Non-faculty need a sponsor (supervisor's CCRI number), who has to have a SciNet account already.
- **3** Login to CCDB and apply for a SciNet account (click Apply beside SciNet on the Consortium Accounts page)
- **4** Agree to the Acceptable Usage Policy (e.g., don't share account, respect others, we can monitor your jobs)

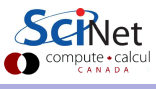

#### How to get an account

#### Default account

- Allows to simultaneously run 32 jobs of 48 hours wall-time.
- Use of maximally 256 cores.
- So in a year you could use over 2 million core-hours.
- 10GB of storage (plus a bunch of temporary scratch storage)

#### How to get more resources on SciNet

- Users who will be needing more than the default amount of resources (compute cycles and/or storage) must have their PI apply for it through the competitively awarded.
- Resource national competition occurs in the fall of each year.
- Having an allocation also increases your priority in the queue.

## Part II

#### [SCINET SYSTEMS](#page-9-0)

<span id="page-9-0"></span>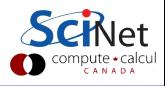

SciNet HPC Consortium Compute Canada () **[Intro to SciNet](#page-0-0)** May 9, 2012 10 / 41

#### General Purpose Cluster (GPC)

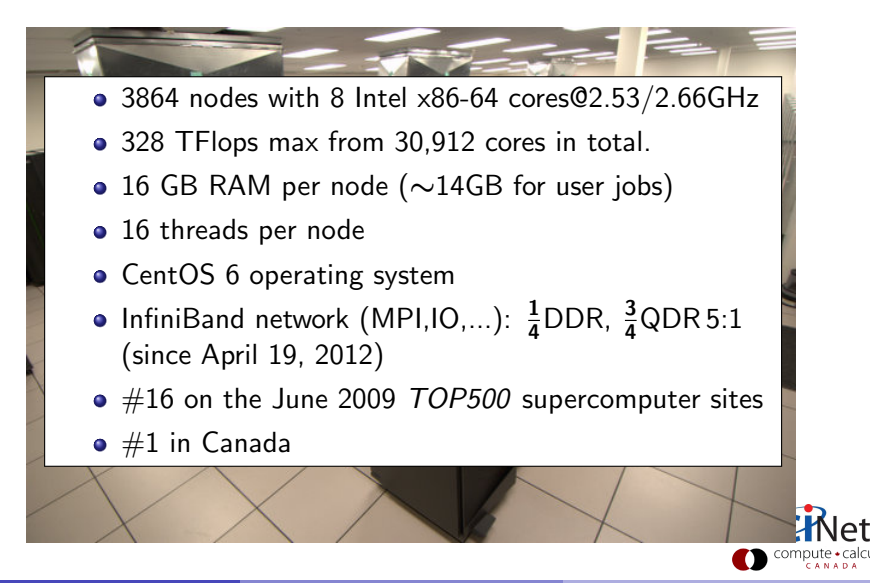

## Tightly Coupled System (TCS)

- <sup>o</sup> 102 nodes with 32 Power-6 cores @ 4.7GHz
- 62 TFlops max from 3264 cores
- 128 GB RAM per node
- 64 threads per node
- AIX operating system
- Interconnected by full non-blocking InfiniBand
- $\bullet$  #80 on the June 2009 TOP500 supercomputer sites
- Access disabled by default. For access, email us explaining the nature of your work. Your application should scale well to over 32 procs.

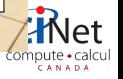

#### Power 7 linux cluster (P7)

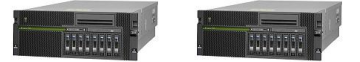

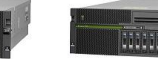

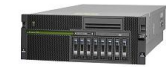

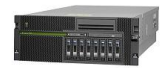

• 5 nodes with 32 Power-7 cores @ 3.3GHz

- 4.2 TFlops max from 160 cores
- 128 GB RAM per node
- 128 threads per node
- RedHat 6 operating system
- Interconnected by InfiniBand
- Accessable to TCS users

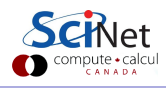

#### Accelerator Research Cluster (ARC)

- 8 GPU devel nodes and 16 NVIDIA Tesla M2070. Per node:
	- 8 Intel cores (Xeon X5550) @ 2.67GHz
	- 48 GB RAM
	- CentOS 6 operating system
	- Interconnected by DDR InfiniBand
	- 2  $\times$  GPUs with Cuda capability 2.0 (Fermi) each with 448 Cuda cores @ 1.15GHz and 6 GB of RAM.

From CPUs: 683.52 GFlops max from 64 cores From GPUs: 8.24 TFlops (double prec) from 7168 Cuda cores

Access upon request.

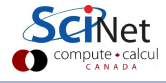

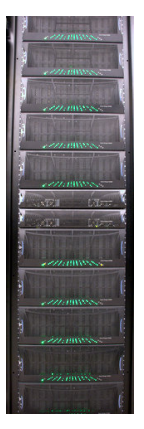

#### Disk space

- 1790 1TB disk drives, for a total of 1.4 PB of storage
- Two DCS9900 couplets, each delivering 4-5GB/s (r/w)
- Single shared file system GPFS on all systems
- $\bullet$  I/O goes the infiniband network since April 19, 2012
- Your files go in /home/g/group/user and /scratch/g/group/user.

#### Storage space

HPSS: Tape-backed storage expansion solution.

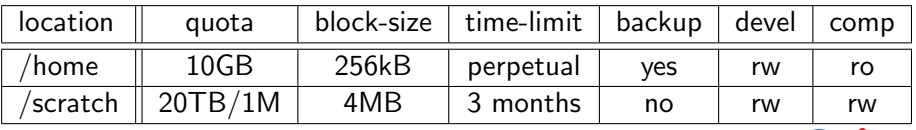

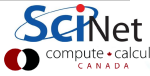

# Part III

#### [USING SCINET](#page-15-0)

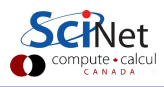

SciNet HPC Consortium Compute Canada () **[Intro to SciNet](#page-0-0)** May 9, 2012 16 / 41

<span id="page-15-0"></span>

## Get on the system

1. Access systems: login.scinet.utoronto.ca

First ssh to login (not part of clusters):

ssh -1 <username> login.scinet.utoronto.ca [-Y]

The login nodes are gateways, they are not part of any of the clusters and they are only to be used for small data transfer and to proceed logging into one of the devel nodes.

2. Go to the right cluster: ssh to the devel nodes

- $GPC:$  gpc01, gpc02, gpc03, gpc04 ARC: arc01
- 
- TCS: tcs01, tcs02
- P7: p701

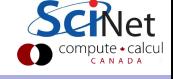

Once you log into devel nodes, what software is already installed?

- Other than essentials, all software installed as modules.
- modules set environment variables LD LIBRARY PATH,  $PATH. \ldots)$
- Allows multiple, conflicting versions of package to be available.
- More on Software and Libraries page of wiki.

```
gpc-f103n084-$ module avail
 ------
/scinet/gpc/Modules6/Modules/version indepen
3.2.6
------
/scinet/gpc/Modules6/Modules/3.2.6/modulefiles
dot modules use.own
module-cvs use.deprecated<br>module-info use.experiment
                  use.experimental
  ------- /scinet/gpc/Modules6/Modules/modulefiles
ROOT/5.26.00
Xlibraries/X11-32
Xlibraries/X11-64(default)
amber10/amber10
autoconf/autoconf-2.64
blast/2.2.23+
cmake/2.8.0
...
```
#### http://wiki.scinet.utoronto.ca

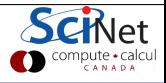

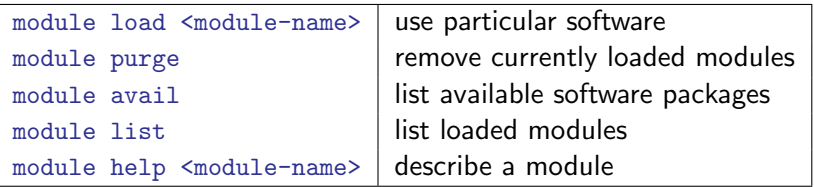

- Load frequently used modules in .bashrc in home directory.
- Load run-specific modules inside the job script.
- Short name gives default (e.g. intel  $\rightarrow$  intel/12.1.3)
- To compile code that uses that a library from a module, add -I\${SCINET [shortmodulename] INC}
- To link, add

-L\${SCINET [shortmodulename] LIB}

#### **Dependencies**

- Modules sometimes require other modules to be loaded first.
- Module will let you know if you didn't.
- For example:

```
gpc-f103n084-$ module purge
gpc-f103n084-$ module load python
python/2.6.2(11):ERROR:151: Module 'python/2.6.2' depends on one of
the module(s) \text{'gcc}/4.6.1'python/2.6.2(11):ERROR:102: Tcl command execution failed: prereq gcc/4.6.1
gpc-f103n084-$ module load gcc python
gpc-f103n084-$ module list
Currently Loaded Modulefiles:
     a 1) gcc/4.6.1 2) python/2.6.2
gpc-f103n084-$
```
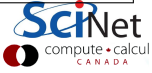

#### Commercial Software?

- SciNet has an extremely large and broad user base ( $\sim$ 1000 users)
- $\Rightarrow$  Cannot buy everyone's favourite commercial software package.
	- Only commercial software we have installed is software that can benefit everyone:
		- $\triangleright$  GPC and ARC: Intel compilers, MKL (both in module intel)
		- TCS and P7: IBM compilers, ESSL
		- $\triangleright$  GPC, ARC, TCS and P7: DDT debugger from Allinea
	- No Matlab, Gaussian, IDL, ... (but Octave)
	- Can work with you to install commercial software for which you have a license.

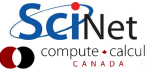

## Compiling on SciNet systems

#### GPC compilers

From login.scinet.utoronto.ca, ssh to one of the four devel nodes. ssh gpc04 [-Y]

or

```
gpcdev -Y
```
• We recommend Intel compilers, which are

icc, icpc, ifort

for C,  $C_{++}$ , and Fortran, respectively (from the module intel)

- Optimize your code for the GPC machine using of at least  $-0.3$   $-x$ host.
- Add -openmp to the command line for OpenMP
- Compile MPI code with mpif77/mpif90/mpicc/mpicxx.
	- **1** Open MPI, in module openmpi (v1.4.4)
	- <sup>2</sup> Intel MPI, in module intelmpi (v4.0.3)

## Compiling on SciNet systems

#### TCS compilers and P7 compilers

ssh to a devel node

ssh tcs01 or ssh tcs02, or ssh p701

- Use IBM compilers:  $xlc, xlc, xlf$  for C,  $C++$ , and Fortran (module load vacpp xlf for the latest version)
- For OpenMP, use  $xlc$ <sub>r</sub>, $xlc$ <sub>r</sub>, $xlf$ <sub>r</sub>.
- For MPI, mpcc, mpCC, mpx1f are the mpi wrappers.
- Suggested compiler flags:

-q64 -O3 -qhot -qarch=auto -qtune=auto

supplemented by -qsmp=omp for OpenMP programs.

• On the link line we suggest using

-q64 -bdatapsize:64k -bstackpsize:64k

also supplemented by -qsmp=omp for OpenMP programs.

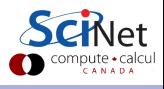

## Compiling on SciNet systems

#### ARC compilation

- From login.scinet.utoronto.ca, ssh to devel node ssh arc01
- The NVIDIA cuda compiler is available (3.2 and 4.0). You can module load cuda/3.2 or cuda/4.0. The compiler is called nvcc.
- Optimize for the Tesla GPUs using the compiler flags  $-$ arch=sm 13  $-0.3$
- As of version 3.0, OpenCL is included in the CUDA Toolkit so loading the CUDA module is all that is required.
- Debuggers: cuda-gdb or ddt (module load ddt)

# Submitting jobs

#### SciNet=shared resource

- To run a job, you must submit to a batch queue.
- You submit jobs from a devel node in the form of a script
- Scheduling is by node!
- $\bullet$  Best to run from the scratch directory (home=read-only)
- Copy essential results out after your runs have finished.

#### Limits

- Group based limits: possible for your colleagues to exhaust group limits
- Talk to us first to run massively parallel jobs ( $>$  2048 cores)
- While their resources last, jobs will run at a higher priority than others for groups with an allocation.

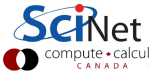

## GPC queues

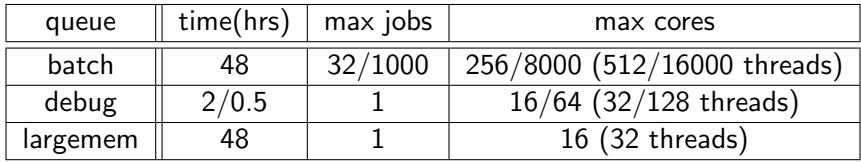

• Submit to these queues with

qsub [options] <script>

- Common options (usually in script):
	- -l: specifies requested nodes and time, e.g.

-l nodes=2:ppn=8,walltime=1:00:00

-l nodes=2:qdr:ppn=8,walltime=1:00:00

- -q: specifies the queue, e.g.
	- -q batch -q debug
	- -q largemem

-I specifies that you want an interactive session.

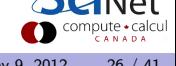

## GPC job script example

#!/bin/bash

#PBS -l nodes=1:ppn=8

#PBS -l walltime=1:00:00

#PBS -N simple-openmp-job

cd \$PBS O WORKDIR

export OMP\_NUM\_THREADS=8

./openmp example > output

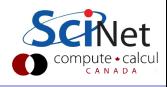

## GPC queues

- GPC HyperThreading: Appears as if there are 16 processors rather than 8 per node. For OpenMP applications this is the default unless OMP NUM THREADS is set. For MPI, try -np 16.
- Always first test if this is beneficial and feasible!
- Once the job is incorporated into the queue (this takes a minute), you can use: showq to show the queue, and job-specific commands such as showstart, checkjob, canceljob
- Always request  $ppn=8$ , even with hyperthreading.
- The largemem queue is exceptional, in that it provides access to two nodes (only) that have 16 processors and 128GB of ram.
- There is no queue for serial jobs, so if you have serial jobs, YOU will have to bunch together 8 of them to use the node's full power. GNU Parallel can help you with that.

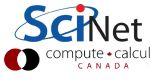

## ARC queue

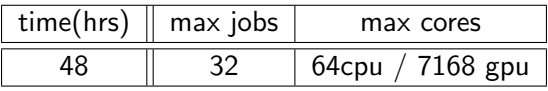

• Submit to these queues with

qsub [options] <script>

- **Common options:** 
	- -l: specifies requested nodes and time, e.g.

-l nodes=1:gpus=2:ppn=8,walltime=1:00:00

- -I specifies that you want an interactive session.
- See submitted jobs with qstat.
- Limits on this system may change.

# TCS/P7 queues

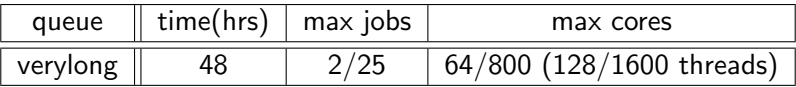

Submitting is done with

llsubmit <script>

and llq shows the queue.

- The POWER processors have Simultaneous Multi Threading. Similar to HyperThreading.
- Once your job is in the queue, you can use 11q to show the queue, and job-specific commands such as llcancel, llhold, ...
- Do not run serial jobs on the TCS!
- To make your jobs start sooner, reduce the wall\_clock\_limit to be closer to the estimated run time (perhaps adding about 10 % to be sure). Shorter jobs are scheduled sooner than longer ones.

# Example 1 (GPC)

```
gpc-f101n084-$ module load intel openmpi
  gpc-f101n084-$ mpif90 -O3 -xhost mycode.f90 -o mycode
  gpc-f101n084-$ mkdir $SCRATCH/example1
  gpc-f101n084-$ cp mycode $SCRATCH/example1
  gpc-f101n084-$ cd $SCRATCH/example1
  gpc-f101n084-$ cat > myjob.pbs
      #!/bin/bash
      #PBS -l nodes=8:ppn=8,walltime=1:00:00
      #PBS -N JobName
      cd $PBS O WORKDIR
      module load intel openmpi
      mpirun -np 64 ./mycode > out
  gpc-f101n084-$ qsub myjob.pbs
      2961983.gpc-sched
  gpc-f101n084-\$ qstat (or checkjob 2961983, or showq -u $USER)Job id Name User Time Use S Queue
       ---------------- -------------- ---- -------- - --------
      2961983.gpc-sched JobName rzon 0 Q batch
  gpc-f101n084-$ ls
      JobName.e2961983 JobName.o2961983 mycode myjob.pbs
      out
Intro to SciNet May 9, 2012 31 / 41
```
## Example 2 (GPC)

```
gpc-f101n084-$ module load intel
gpc-f101n084-$ ifort -O3 -xhost mycode.f90 -o mycode
gpc-f101n084-$ mkdir $SCRATCH/example2
gpc-f101n084-$ cp mycode $SCRATCH/example2
gpc-f101n084-$ cd $SCRATCH/example2
gpc-f101n084-$ cat > joblist.txt
  mkdir run1; cd run1; ../mycode 1 > out
  mkdir run2; cd run2; ../mycode 2 > out
  mkdir run3; cd run3; ../mycode 3 > out
  . . .
mkdir run64; cd run64; ../mycode 64 > out
gpc-f101n084-$ cat > myjob.pbs
     #!/bin/bash
     #PBS -l nodes=1:ppn=8,walltime=24:00:00
     #PBS -N ASerialJob
     cd $PBS O WORKDIR
     module load intel gnu-parallel
     parallel -j 8 < joblist.txt
gpc-f101n084-$ qsub myjob.pbs
     2961985.gpc-sched
gpc-f101n084-$ 1s
     ASerialJob.e2961985 ASerialJob.o2961985 joblist.txt mycode
     myjob.pbs run1/ run2/ run3/
```
#### Part IV

#### [DATA MANAGEMENT](#page-32-0)

<span id="page-32-0"></span>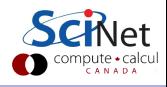

SciNet HPC Consortium Compute Canada () **[Intro to SciNet](#page-0-0)** May 9, 2012 33 / 41

## File system

#### SciNet  $\neq 4000 \times$  your pc

- Compute nodes do not contain hard drives!
- The available disk space, /home and /scratch, all part of the GPFS file system which runs over the network.
- GPFS is a high-performance file system which provides rapid reads and writes to large data sets in parallel from many nodes.
- It performs quite poorly at accessing data sets which consist of many, small files.
- Don't keep many small files on the system. They waste space, and are slower to access, read and write.

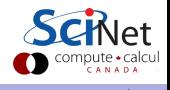

# I/O strategies

- Do not read and write lots of small amounts of data to disk. Reading data in from one 4MB file can be enormously faster than from 100 40KB files.
- Write your data out in binary. Faster and takes less space.
- Each process writing to a file of its own is not scalable. A directory gets locked by the first process accessing it, so the other processes have to wait for it.
- Consider using MPI-IO (part of the MPI-2 standard), (parallel) NetCDF, HDF5, or ADIOS.
- If you must read and write a lot to disk, use ramdisk if possible. The ramdisk can be accessed using /dev/shm/ and is currently set to 8GB max.
- Copy back from ramdisk at end of run.

# Moving large data

Moving less than 10GB through the login nodes

- Only login nodes visible from outside SciNet (1Gb/s link).
- Use scp or rsync.
- **•** but datamover1 node is faster.

Moving more than 10GB through the datamover1 node

- Should be done from the datamover1 node (10Gb/s link).
- **•** From any SciNet node, ssh to datamover1.
- **•** Transfers must originate from datamover1. Cannot copy files from the outside world to datamover1.
- Your machine must be reachable from the outside.

Moving data to HPSS

- HPSS is a tape-based storage solution.
- Available to groups with a special allocation  $>$  5TB.

## Final tips

- **•** Test your job's requirements and scaling behaviour. Start runs on a small scale and work your way up to larger scales.
- Accurately specify the walltime when you submit a job.
- Avoid reading and writing lots of small amounts of data to disk.
- Do not create lots of files.
- Do not submit single serial jobs.
- Do not keep lots of files in your directory (use tar).
- **Read the SciNet User Guide** http://wiki.scinethpc.ca/wiki/images/5/54/SciNet Tutorial.pdf

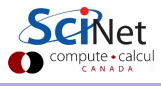

#### Useful web sites

#### Portal: https://portal.scinet.utoronto.ca

SciNet usage reports Change password, default allocation, maillist subscriptions

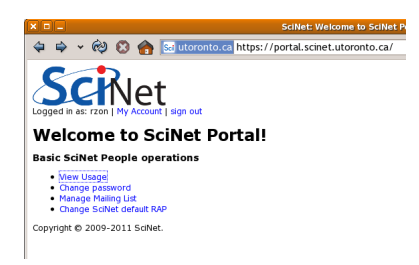

Exception: gpgpu mail list: https://support.scinet.utoronto.ca/mailman/listinfo/scinet-gpgpu

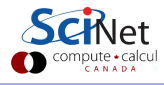

#### Useful web sites

#### Wiki: http://wiki.scinet.utoronto.ca

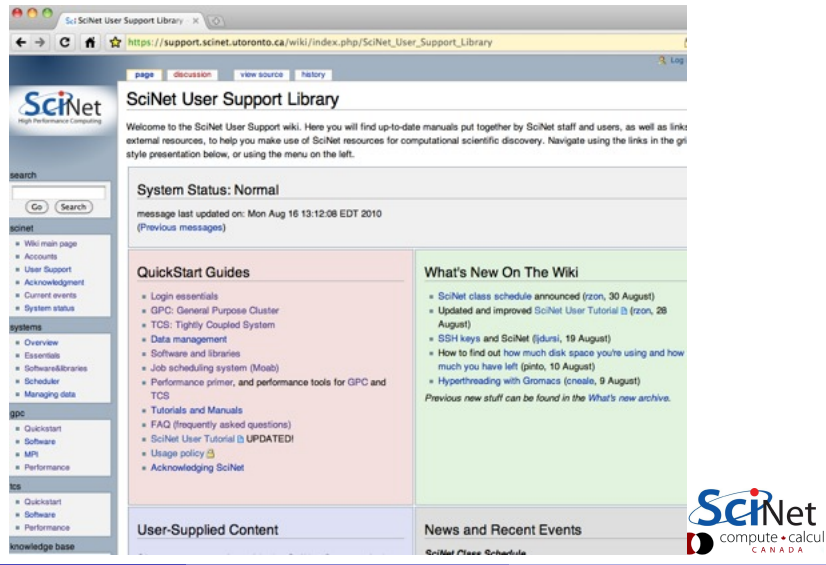

#### Useful web sites

#### Courses: https://support.scinet.utoronto.ca/courses

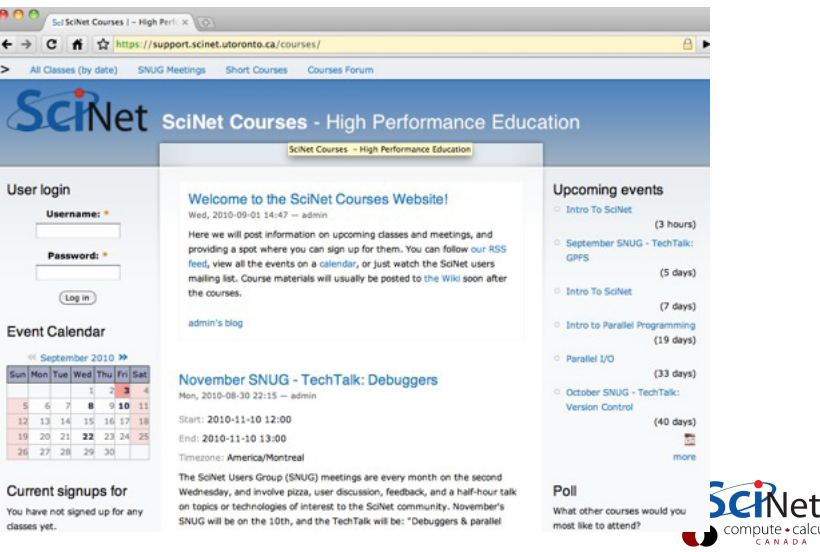

e∙calcul

## Links

#### Wiki: http://wiki.scinet.utoronto.ca

- Courses: https://support.scinet.utoronto.ca/courses
- Portal: https://portal.scinet.utoronto.ca
- Technical support: support@scinet.utoronto.ca

<span id="page-40-0"></span>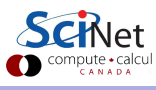